# **Anwendung von Cognitive Computing zur Optimierung betrieblicher Geschäftsprozesse am Beispiel der IBM Watson Services**

Lukas Baumbach

Boldly Go Industries GmbH

Rotfeder-Ring 9 60327 Frankfurt am Main E-Mail: [lukas.baumbach@boldlygo.de](mailto:lukas.baumbach@boldlygo.de) Norbert Ketterer

Fachbereich Angewandte Informatik

Hochschule Fulda Leipziger Str 123 36037 Fulda E-Mail: [norbert.ketterer@cs.hs-fulda.de](mailto:norbert.ketterer@cs.hs-fulda.de)

## **ABSTRACT**

Ziel dieser Arbeit ist es, Anwendungsmöglichkeiten und Anwendungsszenarien sowie das Potential und den wirtschaftlichen Nutzen von Cognitive Computing zur Optimierung von betrieblichen Geschäftsprozessen aufzuzeigen. Es wird unter anderem ein Prototyp einer kognitiven Anwendung für das Anwendungsszenario einer Lieferantenauswahl mit Hilfe der SAP HANA Plattform und der IBM Watson Services vorgestellt. Basis war eine bei der Firma Boldy Go Industries GmbH durchgeführte Bachelorthesis.

## **SCHLÜSSELWÖRTER**

Cognitive Computing, Logistik, SAP Hana, IBM Watson Services, IBM Bluemix, Random Forest Algorithmus

## **EINLEITUNG**

Aktuell ist noch keine weitreichend akzeptierte Definition von Cognitive Computing in der Wissenschaft und Industrie vorzufinden. Das Cognitive Computing Consortium arbeitet aber seit 2014 an einer anerkannten Definition von Cognitive Computing und es wurden eine Reihe Unterschiede zum traditionellen Computing herausgearbeitet [Con14], etwa die Möglichkeit, eine neue Klasse von Problemen, die durch Mehrdeutigkeit und Unsicherheiten in komplexen Situationen geprägt sind, lösbar zu machen.

### **KOGNITIVE SYSTEME**

### **Eigenschaften kognitiver Systeme**

Um diese spezielle Klasse von Problemen lösen zu können zeichnen sich kognitive System durch die folgenden Eigenschaften aus [Con14]:

- Adaptivität: Kognitive Systeme erkennen, wenn sich Informationen, Ziele und Anforderungen ändern.
- Interaktivität: Benutzer können mit kognitiven Systemen einfach interagieren, so dass sie ihre Bedürfnisse komfortabel äußern können.
- Iterativität: Kognitive Systeme unterstützen bei der Definition oder der Präzisierung eines Problems durch Nachfragen oder Finden von zusätzlichen Quellen, wenn ein Problem nicht eindeutig beschrieben wurde.
- Kontextualität: Kognitive Systeme verstehen, identifizieren und extrahieren kontextuelle

Elemente wie Zeit, Ort, Benutzerprofile, Prozesse, Aufgaben und Ziele.

Cognitive Computing unterteilt sich in die kognitiven Systeme, die als integriertes System geliefert bzw. bereitgestellt werden oder erst implementiert und integriert werden müssen, sowie in die kognitiven Services, auf deren Grundlage kognitive Systeme entwickelt werden [BIT15], wobei letztere im Rahmen der "Cognitive Computing-based Services" den Zugang zu Cognitive Computing Plattformen ermöglichen, die spezielle kognitive Algorithmen implementieren um Machine Learning, Reasoning, Natural Language Processing, Sprache, Bilderkennung und Mensch-Computer-Interaktion umzusetzen, um Funktionen des menschlichen Gehirns nachzuahmen [Gro16].

### **Anwendungsmöglichkeiten kognitiver Systeme**

Cognitive Computing kann zur Optimierung verschiedenster Unternehmensaktiväten eingesetzt werden; im Rahmen primärer Unternehmensaktivitäten sind dies Bereiche wie Logistik, Produktion, Marketing & Vertrieb, aber auch bei unterstützenden Unternehmensaktivitäten wie Beschaffung, Unternehmensinfrastruktur & Human Ressource Management findet Cognitive Computing seine Anwendungsbereiche.

### *Cognitive Computing in der Logistik/ dem SCM*

In der Logistik besteht das Haupteinsatzgebiet von Cognitive Computing im Supply Chain Monitoring und Supply Chain Management, da dieses eine entscheidende Bedeutung für den Unternehmenserfolg und die Profitabilität einer Unternehmung hat. Kognitive Systeme sind in der Lage, die in der Supply Chain anfallenden strukturierten und unstrukturierten Daten zu

analysieren [IBM16] um die Interpretation der Vorgänge in der Supply Chain transparent zu machen.

Kognitive Systeme können beispielsweise den Einkäufer in Real-Time über aktuelle Lieferprobleme informieren, vor potenziellen Störungen und Risiken warnen, sowie zeitliche und finanzielle Auswirkungen von Lieferstörungen prognostizieren. Lieferstörungen können dabei auf der einen Seite beispielsweise durch Lieferverspätungen, Qualitätsprobleme und finanzielle Probleme von Lieferanten, aber auch durch externe Faktoren wie Wetter, Naturkatastrophen und politische Aufruhre hervorgerufen werden [War16]. Das kognitive System analysiert dazu alle verfügbaren internen Datenquellen, wie Daten aus dem ERP-System und externen Datenquellen, wie Wetter-, Social Media Daten sowie Nachrichten der Supply Chain und erlernt die typischen Beziehungsmuster innerhalb der Lieferkette.

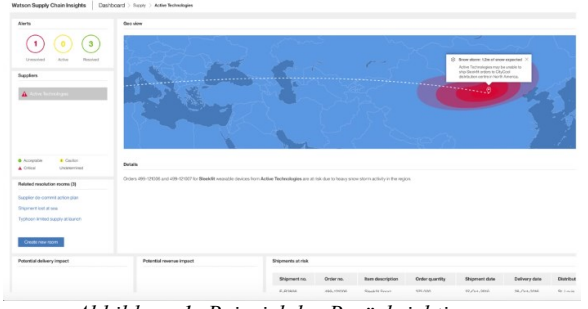

*Abbildung 1: Beispiel der Berücksichtigung von Wetterereignissen in IBM Watson Supply Chain Insights [Kri17]* 

### *Cognitive Computing in der Produktion*

Die situationsbezogene Informationsverarbeitung stellt die Grundlage für diese Systeme dar, welche eine echtzeit-und produktionsbegleitende Überwachung aller Ressourcen des Produktionssystems ermöglicht<br>[KKL14]. In der vorausschauenden Wartung, [KKL14]. In der vorausschauenden Wartung, Instandhaltung und Qualitätssicherung werden kognitive Systeme eingesetzt, um Produktionsausfälle zu vermeiden. Dazu erkennt das kognitive System rechtzeitig auf Störungen hindeutende Muster in den Maschinendaten, die auf drohende Stillstandzeiten und unvorhergesehene Ausfälle hinweisen, bewertet diese und leitet daraufhin entsprechende präventive Maßnahmen ein. Intelligente Anlagen und Maschinen können so in die Lage versetzt werden, autonom Probleme zu erkennen und selbständig aus Fehlern der Vergangenheit zu lernen um diese in Zukunft möglichst zu vermeiden. Ziel ist dabei, die Bestimmung des optimalen Wartungszeitpunkt und die Optimierung der Produktionsleistung. Kognitive Produktionssysteme sollen beratend tätig sein und von der reinen Zustandsüberwachung zur Fehlerprävention übergehen. Permanentes Evaluieren, Anpassen, Lernen und das Gelernte sofort wieder anwenden, wird zur Regel.

Ein weiteres bedeutendes Einsatzgebiet von kognitiven Produktionssystemen liegt in der Optimierung und Steigerung der Ressourceneffizienz durch Identifikation von Verlusten innerhalb des Produktionssystems. Kognitive Produktionssysteme ermöglichen es, kritische Anlagen entlang des Wertstroms zu identifizieren und dessen Verluststruktur transparent darzustellen um daraus verlustmindernde Maßnahmen wie z.B. Änderungen am Produktionsprogramm oder der Instandhaltungsstrategie abzuleiten um auf die dynamische Verlustentwicklung zu reagieren [KKL14]. Als Beispiel dient ein Analysetool zur kognitiven Unterstützung der Disposition durch Bereitstellung unterschiedlicher Analysesichten, die es ermöglichen, Verluste innerhalb des Produktionssystems zu erkennen. In einer Verlust-Scorecard werden die Verluste strukturiert dargestellt, um einen einheitlichen Vergleich innerhalb des Produktionssystems zu gewährleisten. Für den Gesamtüberblick über das Produktionssystem wird die Heatmap-Darstellung und die Layout-Analyse verwendet, welche Struktur-, Verlust- und Bewegungsdaten aus dem SAP ERP- und BDE-System abbilden. Diese beiden Analysesichten ermöglichen Disponenten die Identifizierung kritischer Anlagen und die Durchführung von Detailanalysen der Anlagen [KKL14].

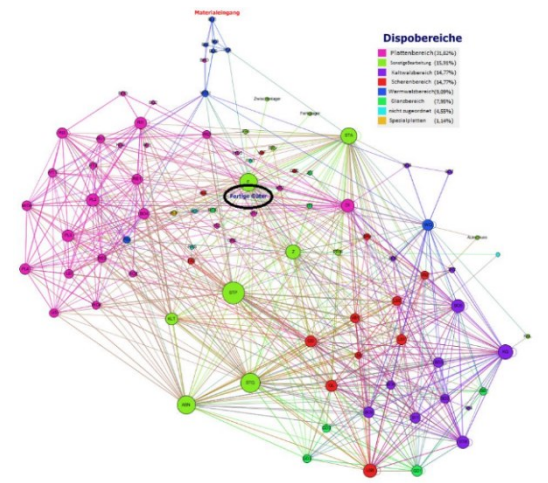

*Abbildung 2: Visualisierung des Dispoprozesses [KKL14]* 

### **PROTOTYP EINES KOGNITIVEN SYSTEMS**

### **Abzubildendes Anwendungsszenario**

Aufgrund der Relevanz bezüglich des Einsatzgebiets wurde ein Prozess des Supply Chain Managements für den Prototypen ausgewählt, hier konkret der Prozess der Lieferantenauswahl als Teilprozess des Lieferantenmanagements, im Detail mit den Prozessen:

- Lieferantenscouting: Aktive und systematische Suche nach Lieferanten mit Leistungspotenzialen mit der Zielsetzung der Suche nach Lieferanten die dem Abnehmer einen Mehrwert bieten. Dieser Mehrwert kann in wirtschaftlicher, technologischer oder ökologischer Form vorliegen [HMF12].
- Lieferantenbewertung: Prozess der Sammlung, Gewinnung, Auswahl, Aufbereitung und Beurteilung von Informationen über den Lieferanten, um zu überprüfen in wieweit die

geforderten Produkt- und Leistungsanforderungen von den Lieferanten erfüllt werden können.

- Lieferantenselbstauskunft: Eine vom Lieferanten ausgefüllte Checkliste, in der allgemeine Fragen und Fragen zum Managementsystem vom Lieferanten abgefragt werden.<br>Audit:
- Audit: Systematische und unabhängige Untersuchung der organisatorischen und technischen Leistungsfähigkeit.
- Assessment: Sie dienen dazu, Informationslücken zu schließen und Lieferanten ganzheitlich zu beurteilen.

Die Schwachstellen gegenwärtiger Anwendungen zur Lieferantenauswahl sind im Nachfolgenden zusammengefasst [HT16]:

- Keine fachbereichsübergreifende Lieferantenbewertung
- Subjektivität der Lieferantenmanager bei Soft Facts
- Reaktive Bewertung (nur Vergangenheitswerte)
- Konzentration auf wenige Kriterien
- Fehlende Anreiz- und Trendmodelle
- Analoge Vorgehensweise der Bewerter
- Kein Einsatz statistischer Modelle zur Risikominimierung oder Risikoprävention
- Übermittlung der Bewertungsdaten an Lieferanten erfolgt meist nur periodisch (monatlich, quartalsseitig oder halbjährlich)

# **Verwendete Technologien**

# *IBM Bluemix & IBM Watson Services*

IBM Bluemix ist eine auf offenen Standards basierende Cloud-Plattform, die "Platform as a Service" (PaaS) mit "Infrastructure as a Service" (IaaS) kombiniert um Anwendungen aller Art zu entwickeln, zu betreiben und zu verwalten. Mit Bluemix erhalten Entwickler sofortigen Zugriff auf die Rechenkapazität und Services, die sie benötigen, um Projekte zu starten, durch kontinuierliche Iteration weiterzuentwickeln und erfolgreich auszubauen [Cora]. IBM Bluemix basiert auf Open-Source Technologien, Containern und virtuellen Maschinen. Software-Entwickler können mithilfe von über 120 APIs, digitaler Services und Software-Komponenten Applikationen für aktuelle Anwendungsbereiche wie z.B. Big Data, Analytics, Cognitive Computing, DevOps, Internet of Things, soziale Medien, mobile Anwendungen und Security bereitstellen [Core]. Die Services setzen sich aus IBM Services, Open-Source-Services und Services von Drittanbietern zusammen. Darüber hinaus können eigene Services entwickelt werden. IBM Bluemix unterstützt die Programmiersprachen Ruby, Java, Scala, Node.js, Erlang, Python und PHP. Die High-Level

Systemarchitektur, sowie der Zugriff auf die REST APIs ist in [Abbildung 3 d](#page-2-0)argestellt.

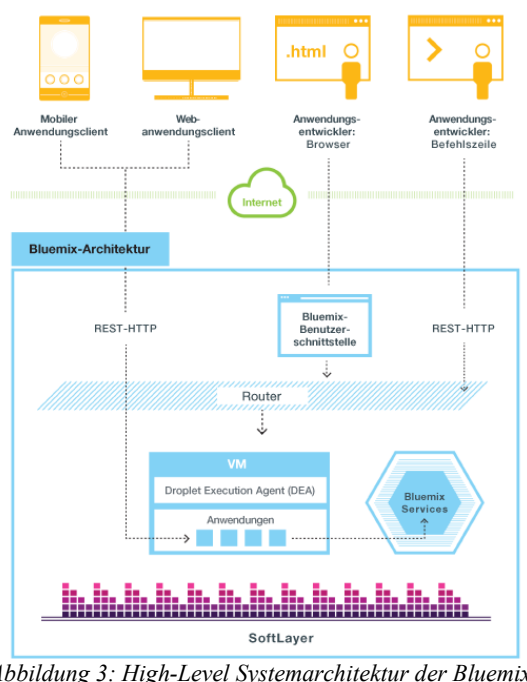

<span id="page-2-0"></span>*Abbildung 3: High-Level Systemarchitektur der Bluemix-Plattform [Core]* 

Bei den Watson Services handelt es sich um kognitive Services, die als RESTful APIs in bestehende Anwendungen eingebettet werden können. Die IBM Watson Services lassen sich in die Kategorien Language, Speech, Vision und Data Insights einteilen, konkret sind dies beispielsweise [Cord]:

- AlchemyLanguage: Sammlung von APIs, die Textanalyse-Funktionen unter Verwendung von Natural Language Processing anbieten. AlchemyLanguage beinhaltet z.B. folgende Textanalyse-Funktionen: Extraktion von Schlüsselwörtern, Extraktion von Entitäten, Sentiment-Analyse, Emotionsanalyse, Konzepttagging, Extraktion von Beziehungen, Taxonomie-Klassifikation, Extraktion von Verfassern. Ein eigenes benutzerdefiniertes Modell kann zudem auf der Basis einer bestimmten Domäne, z.B. Procurement, mithilfe des Watson Knowledge Studios trainiert werden.
- Conversation: Watson Conversation ermöglicht eine natürlichsprachige Schnittstelle in Form eines ChatBots oder Virtual Agents zu entwickeln, zu trainieren und in eine Anwendung zu integrieren um natürlichsprachige Interaktionen mit Endnutzern zu automatisieren, z.B. zur automatischen Beantwortung der FAQ von Kunden. Der Service unterstützt 10 Sprachen und nutzt Machine Learning zur Simulation von Benutzerinteraktionen.
- AlchemyData News: AlchemyData News stellt einen Zugang zu einem Datensatz von 250 bis 300 Tausend englischsprachigen Nachrichten und Blog-Inhalten bereit, die um Natural Language Processing erweitert sind. Dies macht eine zielgerichtete Suche nach entsprechenden Nachrichten möglich, sowie die Erstellung von Trendanalysen auf Basis von Sentiments.
- Tradeoff Analytics: Der Tradeoff Analytics<br>Service unterstützt Benutzer bei unterstützt Benutzer bei Entscheidungsfindungsprozessen bei denen in Konflikt stehende Zielsetzungen berücksichtigt werden müssen, die einen Einfluss auf die Entscheidung haben. Der Service kann für komplexe Entscheidungen wie die Auswahl einer geeigneten Investition oder auch für weniger komplexe Entscheidungen genutzt werden. Der Tradeoff Analytics Service nutzt die Pareto-Optimierung um anhand verschiedener Kriterien die optimalen Kandidaten zufinden. Der Anwender wird bei der Entscheidung durch verschiedene analytische und visuelle Methoden unterstützt [Cord].

### *SAP HANA Plattform*

Als Plattform der Anwendung wird die SAP HANA 2.0 Express Edition verwendet. Es handelt sich hierbei um eine vollständige HANA-Umgebung mit Datenbank, Applikationsserver und Entwicklungstools. Diese Version ist als Entwicklerlizenz frei verfügbar und ist beschränkt auf 32 GB RAM. Zur Entwicklung der SAP HANA Anwendung wird das Anwendungsmodell XS Advanced verwendet, welches speziell für Javascript-Anwendungen eingeführt wurde. Hierbei handelt es sich ein Anwendungsmodell mit der klassischen Drei-Schichten-Architektur aus Client, Applikationsserver und Datenbankserver [Ste]. Das XS Advanced Anwendungsmodell bietet eine Wahl der Technologien, Tools und Entwicklungsoptionen für hochskalierbare Entwicklung und den Betrieb von nativen SAP HANA Anwendungen. Es basiert auf Node.JS und erlaubt eine Modularisierung der Anwendung in Datenbankobjekte, in Javascript implementierte Anwendungslogik und unterschiedliche Module wie HTML5-Module oder Node.JS Module. HANA XS Advanced basiert auf Cloud Foundry, eine Open Source-Plattform für den Betrieb von PaaS-Umgebungen, die die meisten Laufzeitumgebungen unterstützt.

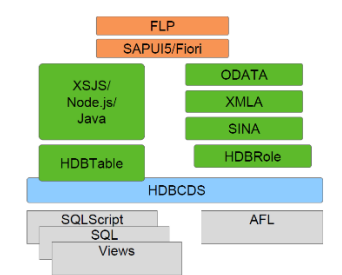

*Abbildung 4: Anwendungsmodell SAP HANA XS Advanced [JH]* 

HANAs Application Function Library ist aufgeteilt in die Predictive Analysis Library und die Business Function Library. Die Performanz der Routinen kann durch komplexe Berechnungen direkt auf der Datenbank deutlich gesteigert werden, im Gegensatz etwa zu Berechnungen auf der Anwendungsschicht. Application Functions verhalten sich wie C++ Prozeduren die von außerhalb aufgerufen wurden um datenintensive und komplexe Operationen durchzuführen. Die Predictive Analysis Library definiert Funktionen, die von SQL Script Prozeduren aufgerufen werden können, um analytische Algorithmen aufzurufen. Die SAP PAL beinhaltet Algorithmen aus den Data-Mining Kategorien: Clustering, Klassifikation, Regression, Assoziation, Zeitreihen, Datenvorverarbeitung sowie Statistik, Social Media Analyse und andere.

### **Darstellung des Prototyps**

### *Verbindung der Plattformen*

Der Zugriff auf die Watson Services aus HANA erfolgt über den Application Router. Dieser sendet die HTTP-Requests an den Router der IBM Bluemix Plattform und dieser leitet die Requests weiter an den entsprechenden Watson Service. Die HTTP-Response wird anschließend über den Router wieder an den Application Router zurückgesendet, der die Nachricht dann an das Node-Modul oder die HTML5 App weiterleitet. Zur Erstellung einer Anwendung werden dann alle gelb markierten Bereiche der SAP HANA Plattform verwendet

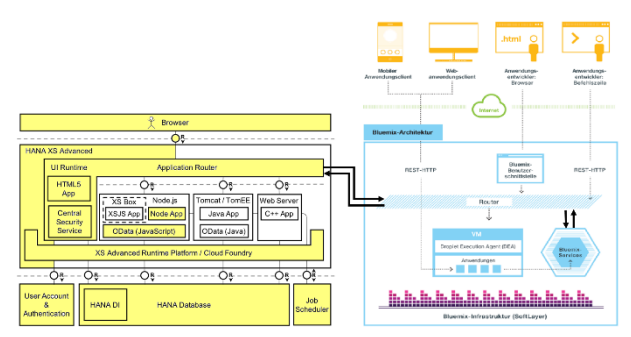

*Abbildung 5: Systemarchitektur der Kombination SAP HANA und IBM Bluemix (Darstellung unter Verwendung von [Core] und [JH]* 

### *Datenbankmodell und Data Insights*

Für die kognitive Anwendung musste zuerst ein Datenbankmodell für die HANA-DB entwickelt werden mit den entsprechenden Entitäten, Attributen, Assoziationen und Datentypen. Um ein Datenbankmodell für die Anwendung entwickeln zu können, mussten zuerst die Kriterien bestimmt werden, die bei der Lieferantenauswahl von Bedeutung sind. Die Kriterien sollten dabei möglichst die im Folgenden genannten Voraussetzungen nach [HMF12] erfüllen:

- Gerechtigkeit: gleiche Kriterien für alle Lieferanten
- Transparenz: offene und transparente Kriterien
- Nachvollziehbarkeit: objektive Kriterien
- Keine Kompensation von KO-Kriterien

Zur Implementierung des Datenbankmodells wurde in HANA ein HDI-Modul erstellt. Es handelt sich hierbei um einen Datenbankcontainer, der zum Zugriff auf die Lieferanteninformationen von den anderen Modulen genutzt werden soll. Zur Erstellung eines Datenbankmodells auf dem HDI-Modul wurde ein CDS-Dokument (.hdbcds-Datei) erstellt, welches die Datenbanktabellen, Views und Datentypen definiert. Ein Ausschnitt des CDS-Dokuments ist in [Abbildung 6](#page-4-0) abgebildet. Bei der Erstellung des Datenbankmodells wurde sich an den folgenden Datenquellen orientiert:

- Historische Lieferantenbewertungen aus dem ERP-System
- Historische Daten zur Liefertreue und Warenqualität
- Angebots-, Lieferantenselbstauskunfts- und Audit-Dokumente
- Externe Daten aus Social Media, News und Lieferantenportalen

|                | 1 context vendormodel {                       |
|----------------|-----------------------------------------------|
| $\mathbf{2}^-$ | type Kununu : Decimal(11, 2);                 |
| $3 -$          | type Portal : Integer;                        |
| $\bar{4}$      | type Money : Decimal(20, 2);                  |
| $5 -$          | type Auditdata : Integer;                     |
| $\epsilon$     |                                               |
| $\overline{7}$ | entity Angebot {                              |
| $_{\rm S}$     | key angebotsnummer : Integer not null;        |
| $\Omega$       | kreditornummer : association[1] to Kreditor { |
|                | kreditornummer };                             |
| 10             | produktnummer : association [1] to Produkt {  |
|                | produktnummer };                              |
| 11             | angebotsdatum : LocalDate;                    |
| 12             | angebotspreis : Money;                        |
| 13             | mengenauflager : Integer64;                   |
| 14             |                                               |

*Abbildung 6: Auszug aus CDS-Dokument*

<span id="page-4-0"></span>Anschließend wurde ein OData-Service zur Abfrage der Daten aus den Datenbanktabellen und Views erstellt. Das Open Data Protocol (OData) ist ein OASIS Standard, der im Sinne eines datenbasierten Webservices verwendet wird, um Daten über HTTP und JSON abzufragen und zu ändern. Der OASIS Standard definiert eine Reihe von Best Practices für das Erstellen und die Verwendung von Restful APIs [ODa17].

Der erstellte OData-Service konnte nun zur Erstellung einer Master-Detail Ansicht genutzt werden. Für die Erstellung wurde das SAP Fiori Master Detail Module verwendet, welches die SAP Web IDE zur Verfügung stellt.

Zum Abruf von aktuellen Nachrichten und Bloginhalten zu den Lieferanten wurde aus den Watson Services der AlchemyData News Service genutzt. Der Service ermöglicht Zugang zu einem aktuellen Dataset von News und Bloginhalten von über 250000 Datenquellen der letzten 60 Tage. Der Service nutzt Natural LanguageProcessing-Methoden zur Extraktion der Metadaten und Textanalyse Funktionen des Alchemy-API Services [Cord].

Zur Darstellung der aktuellen Lieferantennews wurden zwei JSON-Modelle innerhalb der HANA-Anwendung definiert, die auf die Datasets per HTTP-Request zugreifen. Die erhaltene HTTP-Response wird anschließend an die HANA-Tabellen übergeben. Anhand dieser URL-Parameter konnte der Output des HTTP-Requests definiert werden:

- outputMode: Output kann als JSON oder XML erfolgen
- start: Startzeitpunkt des Services (now-x Tage)
- end: Endzeitpunkt (now-x Tage)
- count: Anzahl der Nachrichten, die ausgegeben werden
- enriched.url.title: Begriff, der im Titel vorhanden sein soll
- docsentiment: Sentimentanalyse der Nachrichten
- return: Return-Werte, die ausgegeben werden sollen

Die Anlage der JSON-Modelle zeigt [Abbildung 7.](#page-4-1)

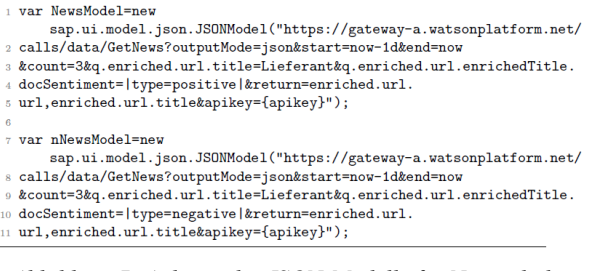

<span id="page-4-1"></span>*Abbildung 7: Anlegen der JSON-Modelle für Newsinhalte*

### *Entscheidungsunterstützung – Klassifikation in HANA*

Die Entscheidungsunterstützung bei der Lieferantenauswahl wird mithilfe des Random Forest-Algorithmus aus der SAP HANA Predictive Analysis Library realisiert sowie dem IBM Watson Tradeoff Analytics Service. Auf Basis historischer Lieferantenauswahlentscheidungen von Managern soll eine Vorauswahl getroffen werden, die die Auswahl auf die 10 besten Lieferanten einschränkt. Der Random Forest Algorithmus konstruiert im ersten Schritt eine Vielzahl unabhängiger, unterschiedlicher CART-Entscheidungsbaummodelle und im zweiten Schritt kombiniert er die einzelnen Modell-Vorhersagen zu einem Ergebnis. Für das Erstellen der Entscheidungsbäume wird die Gain-Ratio als Split-Kriterium verwendet [Hrs16]. Der Algorithmus gibt die Klasse (Klassifikation) aus, die von der Mehrzahl der individuellen Modelle gewählt wurde oder ermittelt den Durchschnittsprognosewert (Regression) der individuellen Entscheidungsbäume. Der Random Forest-Algorithmus greift zur Konstruktion der Entscheidungsbäume auf die Zufallsmechanismen Bagging (Bootstrap-Aggregation) und die Random-Subspace-Methode von Ho zurück um die Vielfältigkeit der einzelnen Entscheidungsbäume zu erhöhen [Ehl08].

Beim Random-Forest-Verfahren werden aus der Trainingsmenge mehrere Bootstrap-Stichproben erzeugt und für jede einzelne Stichprobe wird ein eigener Entscheidungsbaum trainiert. Für das Training des einzelnen Entscheidungsbaums (Basis-Klassifikator) wird aber nur ein Merkmals-Subspace mit einer festen Größe verwendet. Am Ende werden die Vorhersagen der einzelnen Entscheidungsbäume per Mehrheitsentscheid zu einer Gesamtklassifikation zusammengefasst. Der Ablauf des Random-Forest-Verfahrens in [Abbildung 8](#page-5-0) veranschaulicht dargestellt.

Zur Implementierung des Random Forest-Algorithmus wird SAP HANAs SQL Script und die Predictive Analysis Library von SAP genutzt. SAP HANAs SQL Script ist eine Erweiterung des Standard SQL. SQL Script ermöglicht es datenintensive Operationen auf der Datenbankschicht zu programmieren und somit die Möglichkeiten der Datenverarbeitung auf der SAP HANA In-Memory Plattform auszubauen.

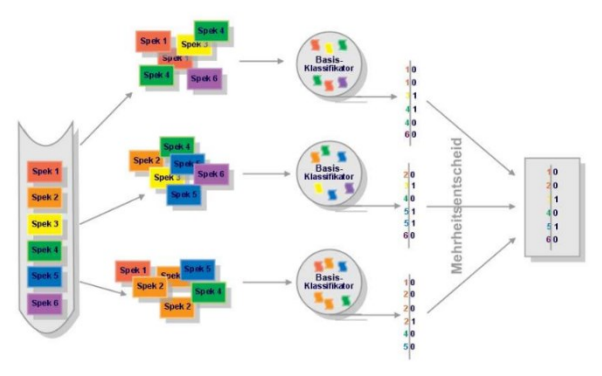

<span id="page-5-0"></span>*Abbildung 8: Das Random-Forest-Verfahren [Ehl08]*

Zur Implementierung eines Prognosemodells ist es zuerst erforderlich ein Trainingsmodell für den Random Forest zu erstellen. Im ersten Schritt müssen dazu die Tabellentypen erstellt werden, die in der Signature-Tabelle als Input und Output hinterlegt werden (siehe [Abbildung 9\)](#page-5-1).

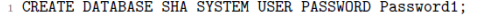

- 2 ALTER DATABASE SHA ADD 'scriptserver';
- CREATE USER DEVUSER PASSWORD Password1:
- GRANT AFLPM\_CREATOR\_ERASER\_EXECUTE TO DEVUSER;
- GRANT AFL\_SYS\_AFL\_AFLPAL\_EXECUTE TO DEVUSER;
- GRANT MODELING TO DEVUSER;
- -- ENABLE HANA NATIVE DEVELOPMENT
- GRANT EXECUTE ON REPOSITORY\_REST TO DEVUSER;
- ORANT REPO.READ, REPO.EDIT\_NATIVE\_OBJECTS,<br>REPO.READ, REPO.EDIT\_NATIVE\_OBJECTS,<br>REPO.ACTIVATE\_NATIVE\_OBJECTS, REPO.MAINTAIN\_NATIVE\_PACKAGES ON ".REPO\_PACKAGE\_ROOT" TO DEVUSER;

<span id="page-5-1"></span>*Abbildung 9: Konfiguration der Predictive Analysis Library auf SAP HANA Express*

Im zweiten Schritt wird die Signature-Tabelle erstellt. In ihr werden die In- und Output-Tabellen hinterlegt [\(Abbildung 10\)](#page-5-2).

Schliesslich muss die Wrapper Prozedur erstellt werden, die die Predictive Library Routine aufruft.

|    | 12 CREATE COLUMN TABLE PAL RF PDATA TBL(                            |
|----|---------------------------------------------------------------------|
|    | 13 "POSITION" INT,                                                  |
|    | 14 "SCHEMA NAME" NVARCHAR(256),                                     |
|    | 15 "TYPE_NAME" NVARCHAR(256),                                       |
|    | 16 "PARAMETER TYPE" VARCHAR (7)                                     |
|    | $17)$ ;                                                             |
|    |                                                                     |
| 18 |                                                                     |
|    | 19 INSERT INTO PAL_RF_PDATA_TBL VALUES (-2, '_SYS_AFL',             |
|    | 'CAST DECIMAL TO DOUBLE', 'INOUT');                                 |
|    | 20 INSERT INTO PAL RF PDATA TBL VALUES (-1, ' SYS AFL',             |
|    | 'CREATE TABLE_TYPES', 'INOUT');                                     |
|    | 21 INSERT INTO PAL_RF_PDATA_TBL VALUES (1, 'PAL', 'PAL_RF_DATA_T',  |
|    | $'in')$ :                                                           |
|    | 22 INSERT INTO PAL RF PDATA TBL VALUES (2, 'PAL', 'PAL CONTROL T',  |
|    | $'in')$ :                                                           |
|    | 23 INSERT INTO PAL RF PDATA TBL VALUES (3, 'PAL', 'PAL RF MODEL T', |
|    | $'out')$ :                                                          |
|    | 24 INSERT INTO PAL_RF_PDATA_TBL VALUES (4, 'PAL',                   |
|    | 'PAL RF VAR IMP T', 'out');                                         |
|    |                                                                     |
|    | 25 INSERT INTO PAL_RF_PDATA_TBL VALUES (5, 'PAL',                   |
|    | 'PAL RF ERR RATE T', 'out');                                        |
|    | 26 INSERT INTO PAL_RF_PDATA_TBL VALUES (6, 'PAL',                   |
|    | 'PAL RF CONFUSION T', 'out');                                       |

*Abbildung 10: Erstellung der Signature-Tabelle*

<span id="page-5-2"></span>Nachdem die Prozedur erstellt worden ist, wird die Tabelle mit den Trainingsdaten erstellt und entsprechende historische Trainingsdaten der Lieferantenauswahl importiert. Zur Erstellung eines Trainingsmodells müssen mindestens 10 Trainingsdatensätze vorliegen. Für die Erstellung dieses Trainingsmodell wurden 10000 Trainingsdatensätze verwendet.

Die Anzahl der zu konstruierenden Zufallsbäume sollte man lieber zu hoch als zu niedrig setzen, da keine Überanpassung (Overfitting) passieren kann [\(Abbildung](#page-5-3)  [11: Parameter-Tabelle für Klassifikation\)](#page-5-3). Die Rechendauer steigt aber mit zunehmender Anzahl Bäume linear an. Die optimale Anzahl der zu generierenden Entscheidungsbäume kann man mithilfe des Out-Of-Bag-Fehlers (OOB) ermitteln. Verbessert sich der OOB-Fehler mit zunehmender Anzahl von Bäumen nicht mehr, ist die optimale Anzahl Bäume erreicht [Koc16]. Der OOB-Fehler gibt die mittlere Fehlklassifikationsrate je Beobachtung an, wobei die Vorhersagen ausschließlich auf Basis der Bäume berücksichtigt werden, bei deren Aufbau die jeweilige Beobachtung nicht verwendet wurde [Küh14].

|    | 28 CREATE LOCAL TEMPORARY COLUMN TABLE #PAL CONTROL TBL(             |
|----|----------------------------------------------------------------------|
| 29 | "NAME" VARCHAR (100),                                                |
|    | "INTARGS" INTEGER.<br>30                                             |
|    | 31 "DOUBLEARGS" DOUBLE,                                              |
|    | 32 "STRINGARGS" VARCHAR (100)                                        |
|    | $33$ ):                                                              |
|    | 34 INSERT INTO #PAL CONTROL TBL VALUES ('TREES NUM', 300,            |
|    | $nullnull$ ;                                                         |
|    | 35 INSERT INTO #PAL CONTROL TBL VALUES ('TRY NUM', 3, null, null);   |
|    | 36 INSERT INTO #PAL CONTROL TBL VALUES ('SEED', 0, null, null);      |
|    | 37 INSERT INTO #PAL CONTROL TBL VALUES ('SPLIT THRESHOLD', null,     |
|    | $1e-5.null$ :                                                        |
|    | 38 INSERT INTO #PAL_CONTROL_TBL VALUES ('CALCULATE_OOB', 1,          |
|    | $nullnull$ . null):                                                  |
|    | 39 INSERT INTO #PAL CONTROL TBL VALUES ('NODE SIZE', 1, null, null); |
|    | 40 INSERT INTO #PAL CONTROL TBL VALUES ('THREAD NUMBER', 20,         |
|    | $nullnull$ ;                                                         |

<span id="page-5-3"></span>*Abbildung 11: Parameter-Tabelle für Klassifikation* 

In [Abbildung 12](#page-6-0) ist das erzeugte Trainingsmodell dargestellt, welches als Input für die Prognose dient. Es handelt sich dabei um eine PMML Datei, die für jeden erstellten Entscheidungsbaum einen Datensatz mit ID, TREEINDEX und MODEL hinterlegt.

|                                |                 |                  | SHA@HXE (DEVUSER) hxehost 90                                                                                                    |                                                                                     |   |
|--------------------------------|-----------------|------------------|----------------------------------------------------------------------------------------------------|-------------------------------------------------------------------------------------|---|
|                                |                 |                  | <b>BU SQL P</b> Result <b>P</b> Result <b>P</b> Result <b>P</b> Result <b>P</b> Result                                                                                                    |                                                                                     |   |
| SELECT * FROM PAL RF MODEL TBL |                 |                  |                                                                                                    | O<br>п                                                                              | × |
|                                |                 |                  |                                                                                                    | <pmmi_version="4.0"< td=""><td>۸</td></pmmi_version="4.0"<>                         | ۸ |
|                                | ID              | <b>TREEINDEX</b> | <b>MODEL</b>                                                                                                    | xmlns="http://www.dmg.org/PMML-4 0"<br>xmlns:xsi="http://www.w3.org/2001/XMLSchema- |   |
|                                | $\bf{0}$        | $-1$             | <pmml version="4.0" xmlns="1&lt;/td"><td>instance" &gt;</td><td></td></pmml>                                                                                                    | instance" >                                                                         |   |
| 2                              | 1               | 0                | <pmml sap"="" version="4.0" xmlns="&lt;/td&gt;&lt;td&gt;&lt;Header copyright="><br/><application name="PAL" version="1.0"></application></pmml>                                                                                                    |                                                                                     |   |
| 3                              | $\overline{a}$  | $^{\circ}$       | ution value="JA" recordCount:                                                                                                    |                                                                                     |   |
|                                | R               | n                | tribution value="JA" recordColl                                                                                                    | <datadictionary numberoffields="8"></datadictionary>                                |   |
| 5                              | 4               | 1.               | <pmml <br="" optype="continuous" preis"="" version="4.0" xmlns="&lt;/td&gt;&lt;td&gt;&lt;DataField name=">dataType="double" &gt;</pmml>                                                                                                    |                                                                                     |   |
| 6                              | 5               | 1 <sup>1</sup>   | e="JA" recordCount="0" confil                                                                                                    | <value value="12.79"></value>                                                       |   |
|                                | 6               | $\overline{2}$   | <pmml 12.08"="" version="4.0" xmlns="&lt;/td&gt;&lt;td&gt;&lt;Value value="></pmml>                                                                                                    |                                                                                     |   |
| 8                              | 7               | $\mathbf{2}$     | tion value="JA" recordCount=1                                                                                                    | <br><datafield <="" name="QUALITY" optype="continuous" td=""><td></td></datafield>  |   |
| ۹                              | Ŕ               | $\sim$           | id="35" score="JA" recordCou                                                                                                    | dataType="double" >                                                                 |   |
| 10 <sub>10</sub>               | ۹               | $\mathbf{R}$     | <pmml 65"="" version="4.0" xmlns="&lt;/td&gt;&lt;td&gt;&lt;Value value="></pmml>                                                                                                    | $\checkmark$                                                                        |   |
| 11                             | 10 <sub>1</sub> | з.               | tion value="JA" recordCount=                                                                                                    |                                                                                     |   |
| 12                             | 11              | 4                | <pmmi_version="4.0" ja"="" recordcor<="" td="" xmlns="&lt;/td&gt;&lt;td&gt;Offset:191&lt;/td&gt;&lt;td&gt;&lt;/td&gt;&lt;/tr&gt;&lt;tr&gt;&lt;td&gt;13&lt;/td&gt;&lt;td&gt;12&lt;/td&gt;&lt;td&gt;Δ&lt;/td&gt;&lt;td&gt;tribution value="><td></td><td></td></pmmi_version="4.0"> |                                                                                     |   |
| 14                             | 13              | 4                | <node id="35" reci<="" score="JA" td=""><td>OK</td><td></td></node>                                                                                                    | OK                                                                                  |   |
| 15                             | 14              | 5.               | <PMML version="4.0" xmlns="</td> <td></td> <td></td>                                                                                                    |                                                                                     |   |

*Abbildung 12: Trainingsmodell des Random Forest* 

<span id="page-6-0"></span>Zudem kann die OOB Fehlerrate [\(Abbildung 13\)](#page-6-1) für jeden einzelnen Baum angezeigt werden, sowie die Wichtigkeit der einzelnen Kovariablen im Vergleich. Die Prozedur für die Random-Forest Routine sowie das

| SQL    中 Result    中 Result    中 Result    中 Result    中 Result  <br>FROM PAL RF ERR RATE TBL<br><b>SELECT</b> |                  |                      |  |  |
|----------------------------------------------------------------------------------------------------|------------------|----------------------|--|--|
|                                                                                                    | <b>TREEINDEX</b> | ERR                  |  |  |
| 1                                                                                                    | 0                | 0,001059322033898305 |  |  |
| 2                                                                                                    | 1                | 0,00032              |  |  |
| 3                                                                                                    | 2                | 0,001544004117344313 |  |  |
| 4                                                                                                    | з                | 0,001611047180667434 |  |  |
| 5                                                                                                    | 4                | 0.0017226528854435   |  |  |
| 6                                                                                                    | 5.               | 0,0016515276630883   |  |  |
| 7                                                                                                    | 6                | 0,001008471157724889 |  |  |
| g                                                                                                    | 7                | 0.0005958291956305   |  |  |
| g                                                                                                    | 8                | 0,0007863180656575   |  |  |
| 10                                                                                                    | 9                | 0.0005859375         |  |  |
| 11                                                                                                    | 10               | 0.0007762468464971   |  |  |

<span id="page-6-1"></span>*Abbildung 13: OOB-Fehlerrate des Trainingsmodells*

Ergebnis des Scorings zeigt dann [Abbildung 14](#page-6-2) und [Abbildung 15.](#page-6-3)

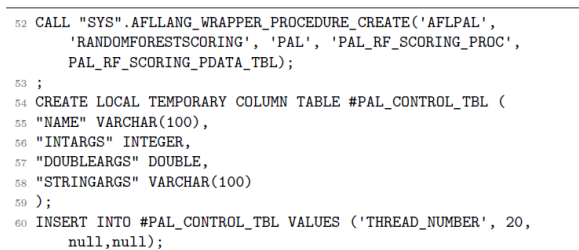

#### <span id="page-6-2"></span>*Abbildung 14: Erstellung der Prozedur und der Paramtertabelle für Randomforestscoring*

|                                                 |    |                | <b>EDU SQL</b>   <b>Result</b>   <b>Result</b>   <b>Result</b>   <b>Result</b>   <b>Result</b> |  |
|-------------------------------------------------|----|----------------|------------------------------------------------------------------------------------------------|--|
| FROM PAL RF SCORING RESULT TBL<br><b>SELECT</b> |    |                |                                                                                                |  |
|                                                 |    |                |                                                                                                |  |
|                                                 |    |                |                                                                                                |  |
|                                                 | ID | <b>SCORING</b> | <b>PROB</b>                                                                                    |  |
|                                                 |    | JA             | 0,846666666666667                                                                              |  |
| 2                                               | 2  | JA             | 0,853333333333334                                                                              |  |
| 3                                               | з  | JΑ             | 0.636666666666667                                                                              |  |
| 4                                               | 4  | JA             | 0.5133333333333333                                                                             |  |
| 5                                               | 5  | <b>NEIN</b>    | 1                                                                                              |  |
| 6                                               | 6  | <b>NEIN</b>    |                                                                                                |  |
| 7                                               | 7  | <b>NEIN</b>    | 0,593333333333334                                                                              |  |
| 8                                               | 8  | JΑ             | 0,906666666666666                                                                              |  |
| 9                                               | 9  | <b>NEIN</b>    |                                                                                                |  |
| 10                                              | 10 | JA             | 0.9133333333333333                                                                             |  |

<span id="page-6-3"></span>*Entscheidungsunterstützung - Watson Tradeoff Analytics Service* 

Im zweiten Teil der Realisierung der Entscheidungsunterstützung wird der Tradeoff-Analytics Service implementiert. Zum einen um die Ergebnisse des Scorings in einer grafischen Oberfläche zu präsentieren und zum anderen die Entscheidung mithilfe des multikriteriellen Optimierungsverfahren Pareto-Optimierung weiter einzugrenzen. Der IBM Watson Tradeoff-Analytics Service dient zur Unterstützung bei Entscheidungen, bei denen Personen mit mehreren, oftmals in Konflikt stehenden Zielen und Alternativen konfrontiert werden. Ziel des kognitiven Services ist es, die besten Kandidaten auf Basis verschiedener Kriterien zu ermitteln und den Entscheider bei der Wahl einer der Kandidaten zu helfen. Zudem hilft der Service dem Anwender dabei verborgene Zielkonflikte zwischen den einzelnen Kandidaten zu entdecken.

Nutzer des Services spezifizieren Entscheidungskriterien durch die Auswahl von Zielen und Präferenzen. Der Service filtert weniger attraktive Optionen heraus um den Nutzer bei der Bestimmung der optimalen Entscheidung zu unterstützen. Auf diesem Weg hilft der Service Entscheidungsträgern wie Lieferanten- Manager nur die wichtigsten Zielsetzungen und nur die besten Kandidaten in Betracht zu ziehen. um eine finale, informierte Entscheidung zu treffen [Cord]. Der Tradeoff-Analytics Service wendet dazu ein interaktives Verfahren mit Trade-off an, bei dem der Entscheidungsträger iterativ über seine Zielvorstellungen Auskunft gibt. In jedem Schritt des Verfahrens werden dem Entscheider Lösungsvorschläge präsentiert, über die er sich ein Urteil bilden muss. Hält er keinen Vorschlag für die beste Lösung, so muss der Entscheider weitere Informationen bereitstellen auf deren Basis neue Lösungsvorschläge berechnet werden. Diese Methode ermöglicht dem Entscheider auch bei multikriteriellen komplexen Entscheidungen eine Handlungsalternative zu ermitteln und führt zu einer Strukturierung des Lösungsprozesses [Hüf06].

Zur Darstellung des mehrdimensionalen Lösungsraums verwendet der Tradeoff-Analytics Service einen visuellinteraktiven Ansatz. Der Service geht nach dem Grundsatz "Overview first, zoom and filter, then detailson-demand" von Shneiderman vor. Der Nutzer startet auf einer Übersichtskarte, auf der alle Lösungen dargestellt werden. Die Ecken der Karte dienen als Referenzpunkte und der Nutzer kann die Filter an seine Wünsche anpassen. Die Lösungen, die nicht den Präferenzen des Nutzers entsprechen werden ausgegraut. Zu den einzelnen Lösungen kann zusätzliche Information abgerufen und es können Aktionen ausgeführt werden. Zum Schluss kann der Nutzer die besten Lösungen in verschiedenen Sichten vergleichen. Der Tradeoff-Analytics Service nutzt zur Darstellung ein symmetrisches Polygon mit jeweils einer Kante für jedes Kriterium und die Kriterien sind die Eckpunkte des Polygons. Zudem nutzt er die Self-Organizing Map von Kohonen um die einzelnen Dimensionen explizit visualisieren zu können, sowie sternförmige Säulendiagramme als Symbole für die einzelnen Lösungen [Cord].

Die Implementierung des Services wurde in Node.js mithilfe des Node.js SDK für die IBM Watson Services durchgeführt. Im ersten Schritt der Implementierung wurde ein Node.js-Modul in der SAP Web IDE angelegt und der Tradeoff-Analytics Service für die Anwendung in der Bluemix-Plattform erstellt. Der Input des Services ist ein Entscheidungsproblem mit Zielen und Optionen, welches als JSON-Objekt an den Tradeoff-Analytics übergeben wird:

- Entscheidungsproblem: Welcher Lieferant ist der beste für ein bestimmtes Produkt?
- Zielsetzungen: Kriterien der Lieferantenauswahl
- Optionen: Alle Lieferanten, die ein Angebot zum Produkt abgegeben haben

In der JSON-Datei wird zuerst das Subjekt Lieferantenauswahl übergeben mit den einzelnen Kriterien und deren Eigenschaften. Für jedes Kriterium ist es erforderlich den Datentyp, das Ziel des Wertes (Minimum oder Maximum), das Format, sowie optional den Wertebereich festzulegen. Anschließend werden die einzelnen Objekte (Lieferanten) mit ihren jeweiligen Kriterienwerten und eine Beschreibung des Lieferanten, die im Service angezeigt werden soll.

Zur Integration des Tradeoff-Widget musste die Client Libary des Services importiert und eine Instanz des Widgets erstellt werden. Beim Start des Widgets wird ein iFrame erzeugt und das Widget innerhalb des iFrames geladen. Bei erfolgreichem Start des Widgets wird ein Callback zurückgesendet, der angibt, dass das Widget bereit zum Empfangen des Problems ist. Nachdem die show-Methode aufgerufen wurde, steht das Widget zur Verfügung. Eventbenachrichtigungen können mithilfe der subscribe-Methode für ein bestimmtes Topic an die Applikation zurückgegeben werden [\(Abbildung 16\)](#page-7-0). Ereignisbenachrichtigungen erlauben der Applikation Änderungen am Status des Clients zu erkennen und entsprechend darauf zu antworten.

|                | 1 <script <="" th="" type="text/javascript"></tr><tr><th></th><th>src="http://ta-cdn.mybluemix.net/2.0/TradeoffAnalytics.js"></script> |
|----------------|----------------------------------------------------------------------------------------------------|
| $\overline{2}$ |                                                                                                    |
|                | s var taClient = new TradeoffAnalytics('ta');                                                                                          |
| 4              |                                                                                                    |
|                | // Start the client                                                                                                    |
|                | 6 taClient.start(function(){                                                                                                    |
|                | // Upon success, load the problem json                                                                                                 |
| 8              | \$.getJSON('data.json', function(data) {                                                                                               |
| $\Omega$       | // and pass it to the client                                                                                                    |
| 10             | taClient.show(data):                                                                                                    |
| 11             | $\mathcal{P}$ :                                                                                                    |
| 12             |                                                                                                    |
| 13             | taClient.subscribe(topic /* String */, callback /* Function                                                                            |
|                | $*$ $()$ :                                                                                                    |

*Abbildung 16: Script für Tradeoff-Analytics-Widget*

### <span id="page-7-0"></span>*Prozessablauf der Lieferantenauswahl*

Die definierte Oberfläche ermöglicht den folgenden Propzessablauf:

- 1. Auswahl der Kriterien: Im ersten Schritt der Anwendung definiert der Nutzer die Kriterien und die Ziele der Kriterien, die er für die Lieferantenauswahl benötigt.
- 2. Übersicht und Auswahl der Lieferanten, die verglichen werden sollen. Die Pareto-Menge von Lieferanten wird in einer grafischen Visualisierung oder in einer Tabelle dargestellt. Der Nutzer kann filtern, Detailinformationen zu den Lieferanten ansehen und bis zu 6 Lieferanten für einen Detailvergleich auswählen, der im nächsten Schritt durchgeführt wird [\(Abbildung 17\)](#page-7-1).
- 3. Vergleich und Entscheidung: Im letzten Schritt wird eine Visualisierung präsentiert, die einen detaillierten Vergleich der Lieferanten zulässt. Zum Schluss erfolgt eine Entscheidung des Nutzers [\(Abbildung 18\)](#page-8-0).

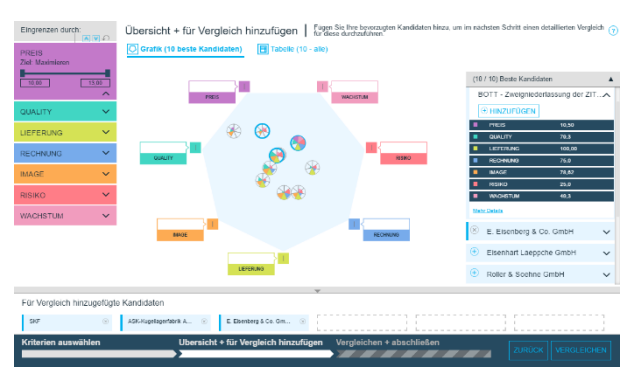

<span id="page-7-1"></span>*Abbildung 17: Übersicht über die verfügbaren Lieferanten*

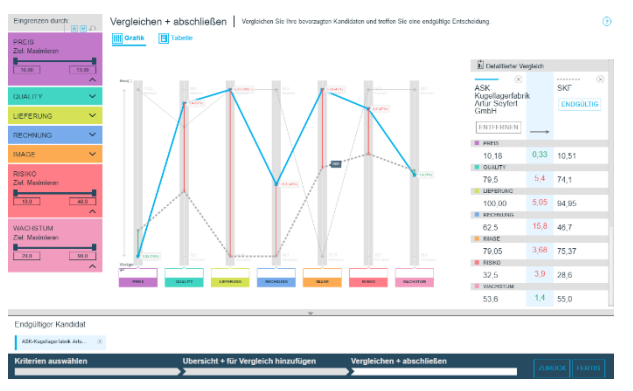

<span id="page-8-0"></span>*Abbildung 18: Vergleich der Lieferanten im Detail*

Die Kreditorennummer, der Kreditorenname und die entsprechenden Kriterienwerte des ausgewählten Lieferanten werden nach Beendigung des Programms gespeichert, sodass sie bei der erneuten Erstellung des des Random-Forest-Algorithmus verwendet werden können.

#### *Benutzerinteraktion*

Zur Implementierung der Benutzerinteraktion wird der IBM Watson Conversation Service in Kombination mit dem IBM Watson Virtual Agent verwendet. [Abbildung](#page-8-1)  [19 s](#page-8-1)tellt die Architektur der Benutzerinteraktion mit IBM Watson dar.

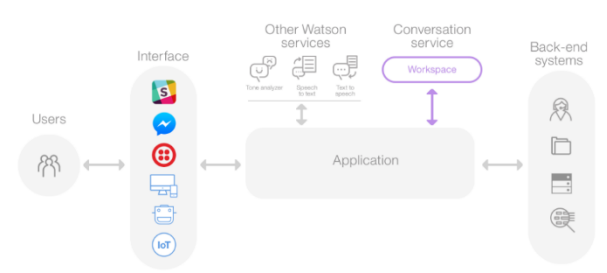

<span id="page-8-1"></span>*Abbildung 19: Architektur der Benutzerinteraktion mit IBM Watson Services [Cord]* 

Die Anwender interagieren über ein Benutzerinterface, z.B. über ein Chatfenster, eine mobile App oder ein Roboter mit einer Sprach-Schnittstelle. Für das Benutzerinterface der kognitiven Anwendung wird der Watson Virtual Agent verwendet. Die Anwendung sendet anschließend die Nutzereingabe an den Watson Conversation Service, der sich dann mit einem Workspace verbindet, bei dem es sich um einen Container für den Dialogablauf und die Trainingsdaten handelt. Der Service interpretiert die Nutzereingabe, führt den Benutzer durch den Dialogablauf und erfasst die Information, die der Service benötigt. Es werden benutzerdefinierte Dialogabläufe, sogenannte Dialog Flows zur Lieferantenauswahl mit dem IBM Watson Conversation Service erstellt. Der benutzerdefinierte Dialog wird anschließend in die Watson Virtual Agent-Software integriert und als ChatBot in die Anwendung eingebettet. Ein Beispiel einer Definition eines Dialogs mit dem Watson Conversation Tool zeigt [Abbildung 20.](#page-8-2)

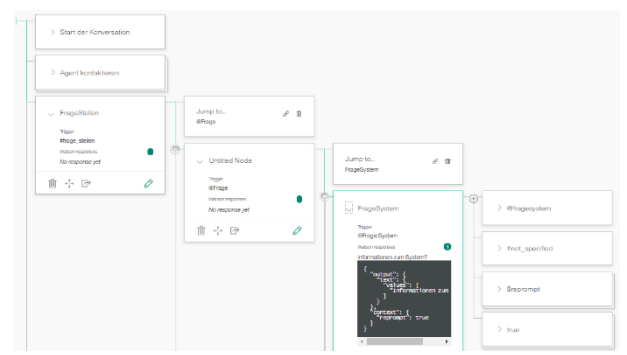

<span id="page-8-2"></span>*Abbildung 20: Dialogdefinition mit dem Watson Conversation Tool* 

#### **ZUSAMMENFASSUNG**

Zusammenfassend ist festzuhalten, dass Cognitive Computing als Oberbegriff für die Gesamtheit aller IT-Infrastrukturen, Technologien, Softwarelösungen und Algorithmen verwendet wird, aus denen die kognitiven Systeme und Services zusammengesetzt werden. Cognitive Computing macht Probleme lösbar, die durch Mehrdeutigkeiten und Unsicherheiten in komplexen Situationen gekennzeichnet sind. Durch das Zusammenführen von strukturierten und unstrukturierten Daten sind kognitive Systeme in der Lage auf veränderte Zielsetzungen von Benutzern zu reagieren und können so die Rolle eines autonom handelnden Assistenten oder Trainers annehmen. Sie sind imstande mit natürlicher Sprache umzugehen und verfügen über Fachwissen, sodass sie Inhalte verstehen, bewerten und erlernen können.

Ein Prototyp einer kognitiven Anwendung wurde für den Anwendungsbereich Logistik entwickelt, da logistische Prozesse sich durch eine große Komplexität auszeichnen und besonders entscheidend für den Unternehmenserfolg sind. In der Logistik müssen unterschiedlichste Daten entlang der Wertschöpfungskette zusammengefasst, analysiert und ausgewertet werden.

### **LITERATUR**

- [BIT15] Telekommunikation und neue Medien e. V. BITKOM Bundesverband Informationswirtschaft. "Kognitive Maschinen – Meilenstein in der Wissensarbeit". In: (2015), 110 Seiten. url: https://www.bitkom.org/Bitkom/Publikationen/Kogi tive-Maschinen-Meilenstein-in-der-Wissensarbeit.html
- [Con14] Cognitive Computing Consortium. Cognitive Computing Defined. 2014. url: https://cognitivecomputingconsortium.com/ resources/cognitive-computing-defined/ (besucht am 28. 12. 2016)
- [Cora] IBM Corporation. IBM Bluemix. url: https://www.ibm.com/de-de/marketplace/cloudplatform (besucht am 06. 02. 2017)
- [Cord] IBM Corporation. Watson Services. url: https ://www.ibm.com/watson/developercloud/servicescatalog.html (besucht am 06. 02. 2017)
- [Core] IBM Corporation. What is Bluemix? url: https://console.ng.bluemix.net/docs/overview/whatis

bluemix.html #bluemixoverviewservices (besucht am 06. 02. 2017)

- [Ehl08] Jana Ehlers. "Ensemble Methoden zur automatisierten Klassifikation von NMR-Spektren". Diplomarbeit. Technische Universität Dortmund, Aug. 2008.
- [Gro16] Marcus Groß. IBM Watson Lösungs und Kundenbeispiele im deutschsprachigen Raum. 2016. url:https://www.cenit.com/fileadmin/ittag/presentati on/Raum1/IBM%20Watson%20-%20Losungs- %20und%20Kundenbeispiele,%20MGross\_IBMDeu tschland.pdf (besucht am 01. 10. 2016)
- [HMF12] G. Hofbauer, T. Mashhour und M. Fischer. Lieferantenmanagement: die Gestaltung der Lieferbeziehung. 2., aktualisierte Aufl. München: de Gruyter, 2012, XIV, 139 Seiten. url:<http://dx.doi.org/10.1524/9783486717068>
- [Hrs16] Fachbereich Informatik (Hrsg.) Schriftenreihe des Fachbereichs Informatik der Fachhochschule Dortmund Band 2. Dortmund:Fachhochschule Dortmund, Fachbereich Informatik, 2016
- [HT16] M. Helmold und B. Terry. Lieferantenmanagement 2030: Wertschöpfung und Sicherung der Wettbewerbsfähigkeit in digitalen und globalen Märkten. Wiesbaden: Vieweg+Teubner Verlag/ Springer Fachmedien Wiesbaden GmbH, 2016, Online–Ressource. url: http://dx.doi.org/10.1007/978-3-658-13979-7
- [Hüf06] Mike Hüftle. Methoden der Optimierung bei mehrfacher Zielsetzung. 2006. url: http://www.optiv.de/Methoden/MehrZOpt/index.htm ?18 (besucht am 28. 02. 2017)
- [IBM16] IBM. The new era of supply chain begins now. 2016. url:

https://public.dhe.ibm.com/common/ssi/ecm/uv/en/u vw12551usen/UVW12551USEN.PDF (besucht am 09. 01. 2016)

- [JH] Thomas Jung und Rich Heilman. Software Development on SAP HANA (Update Q4/2016). url: https://open.sap.com/courses/hana5 (besucht am 06. 02. 2017)
- [KKL14] W. Kersten, H. Koller und H. Lödding. Industrie 4.0 Wie intelligente Vernetzung und kognitive Systeme unsere Arbeit verändern (Hrsg.) Berlin: GITO mbH Verlag, 2014. url: http : / /www.industrie-management.de/sites/industriemanagement.de/files/sonderdrucke/loedding\_Indistri e-4-0.pdf.
- [Kri17] Dr. Mark Krieger. IBM-Superhirn Watson soll auch Einkäufern assistieren. 2017. url: http://www.durchdenkenvorne.de/cms/nl1701 cognitive- procurement (besucht am 28. 02. 2017)
- [Koc16] Dominik Koch. Klassifikationsverfahren. Wiesbaden: Springer Fachmedien Wiesbaden, 2016, S. 19–60. url: http ://dx.doiorg/10.1007/978-3-658- 11476-3\_2
- [Küh14] Tobias Kühn. "Korrekturmethoden fur statistische Lernverfahren bei unbalancierten Klassifikationsproblemen". Bachelorarbeit.Ludwig-Maximilians-Universit, München, Okt. 2014. url:https://epub.ub.unimuenchen.de/25525/1/BA\_K%5C%C3%5C%BChn. pdf
- [ODa17] OData.org. OData the best way to REST. 2017. url: http ://www.odata.org/ (besucht am 06. 03. 2017)
- [Ste] Christian Steinert. SAP HANA 2.0: mit HANA XS mehr als "nur" eine Datenbank nutzen. url:http://blog.itaricon.de/saphana-2-0-mit-hana- xsmehr- als-nur- eine-datenbank-nutzen/ (besucht am 06. 02. 2017)
- [War16] Tom Ward. Supply Chain Risk Insights. 2016. url: http://www.ame.org/files/presentation\_ibm.pdf (besucht am 09. 01. 2016)